# **Parametri avanzati evento**

- [Panoramica](#page-0-0)
- [Opzioni Generali dell'evento](#page-0-1)
- [Opzioni Indirizzo evento](#page-2-0)
- [Opzioni Social Link](#page-2-1)

#### **!descrizione da aggiornare!**

#### <span id="page-0-0"></span>Panoramica

Per accedere alla funzione premere il pusante  $\overline{\bullet}$  associato all'evento

**Queste Opzioni definiscono le regole e gli automatismi legate all'evento come le liste di default, l'accredito automatico dei presenti, ecc.**

### <span id="page-0-1"></span>Opzioni Generali dell'evento

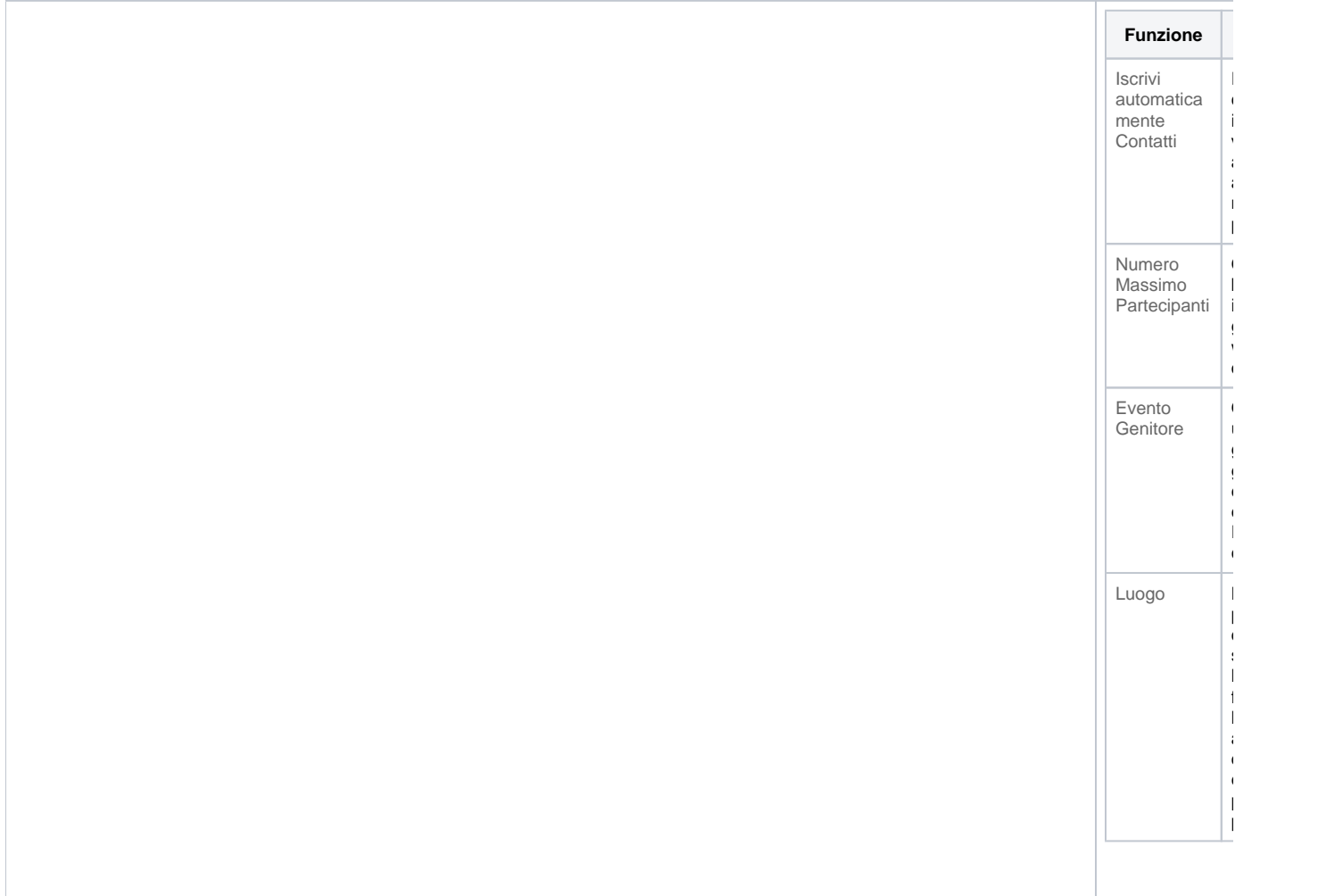

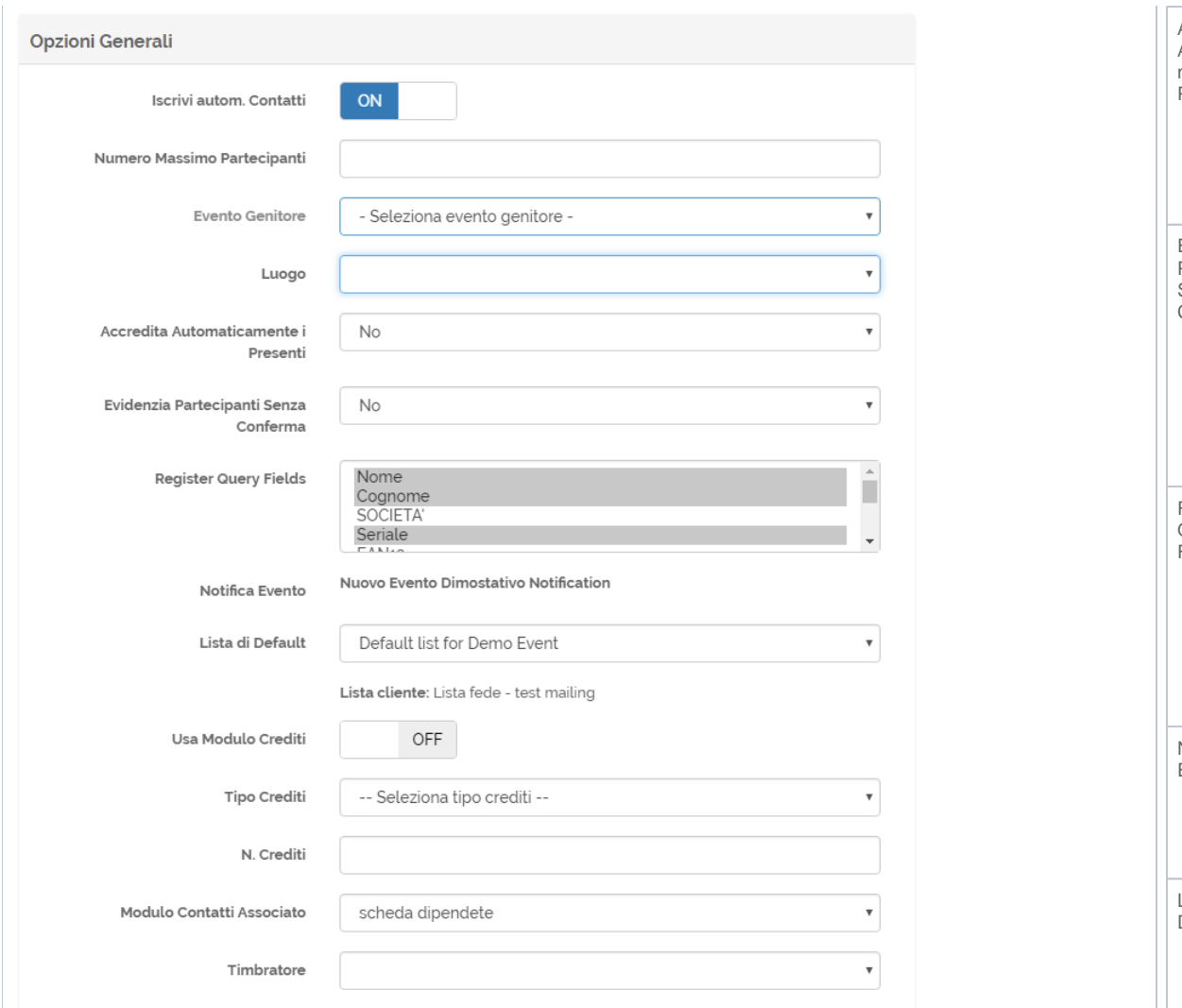

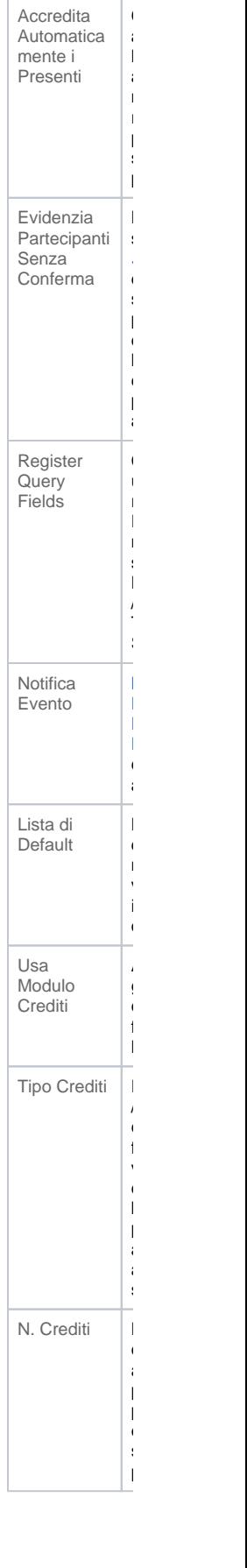

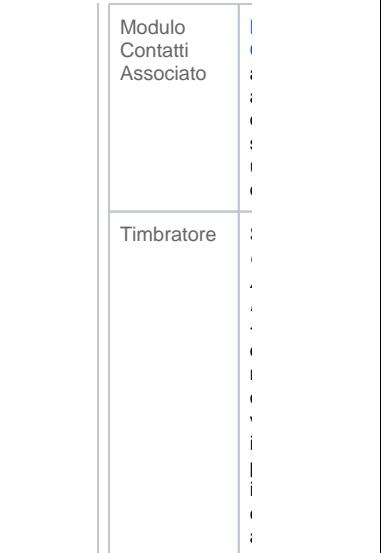

## <span id="page-2-0"></span>Opzioni Indirizzo evento

Queste opzioni vengono usate per

la generazione del calendario elettronico da allegare alle email o per i link web che aggiungono l'evento al proprio Calendario Windows, Gmail, iCalendar, ecc.

Inoltre questi dati vengono utilizzati con le [Variabili Evento](http://confluence.infordata.it/display/MM/Variabili#Variabili-VariabiliEventoDescrittive.1) da utilizzare nei mailing, pagine web e PDF. In base a questa logica è sufficiente impostare qui i dati dell'Evento e poi tramite le variabile usare i contenuti in più posti.

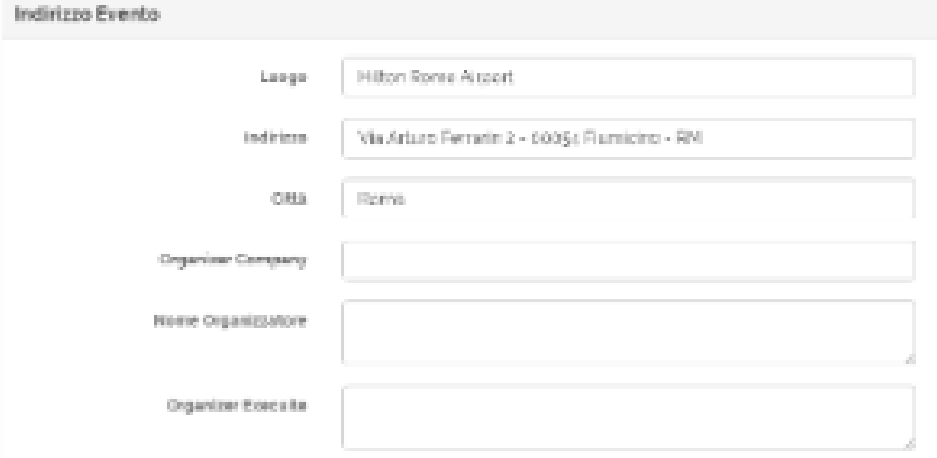

#### <span id="page-2-1"></span>Opzioni Social Link

Qui si possono inserire i link ai propri account social, questi poi possono essere utilizzati nei moduli di iscrizione web e nei modelli html in genere.

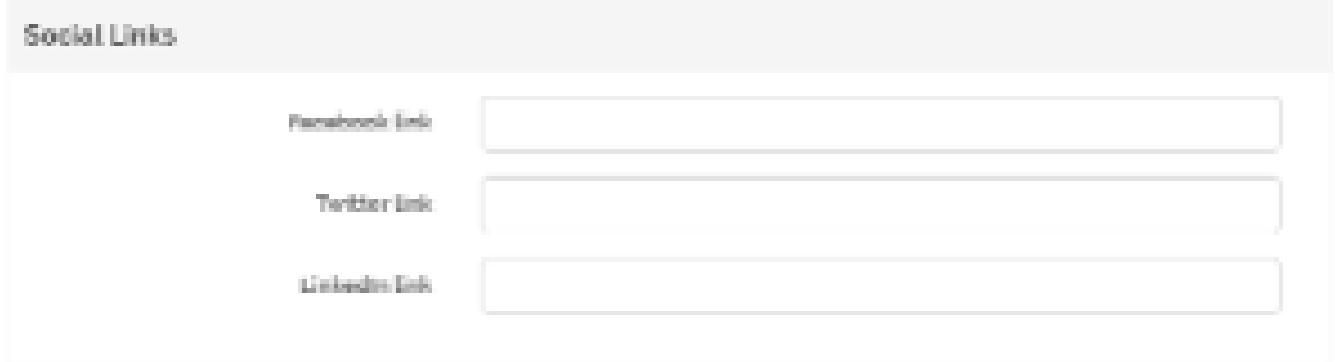